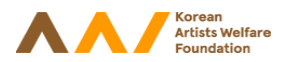

※ 화면을 클릭하시면 해당 사이트로 이동합니다.

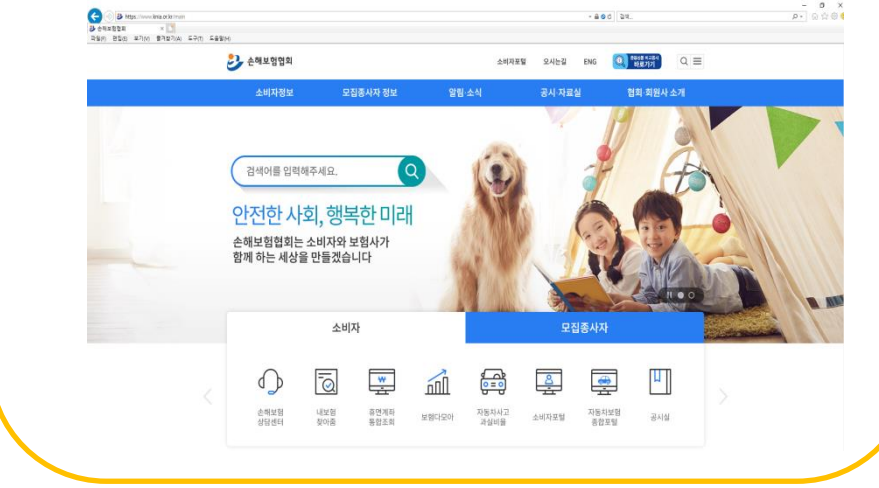

## 손해보험협회 https://www.knia.or.kr/main

## 생명보험협회 https://www.klia.or.kr/

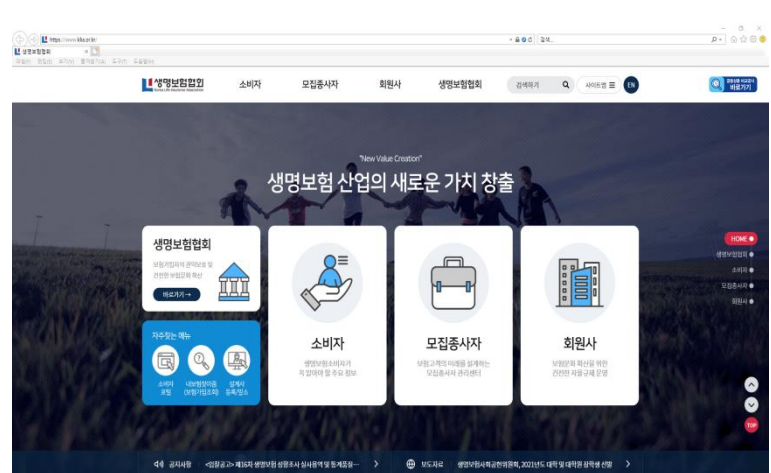

<보험가입조회서>는 손해보험협회 또는 생명보험협회를 통해 발급 가능합니다. 본 설명서에서는 손해보험협회를 기준으로 발급 절차를 설명해드리겠습니다.

#### 손해보험협회 https://www.knia.or.kr/main 사이트에 접속하세요.

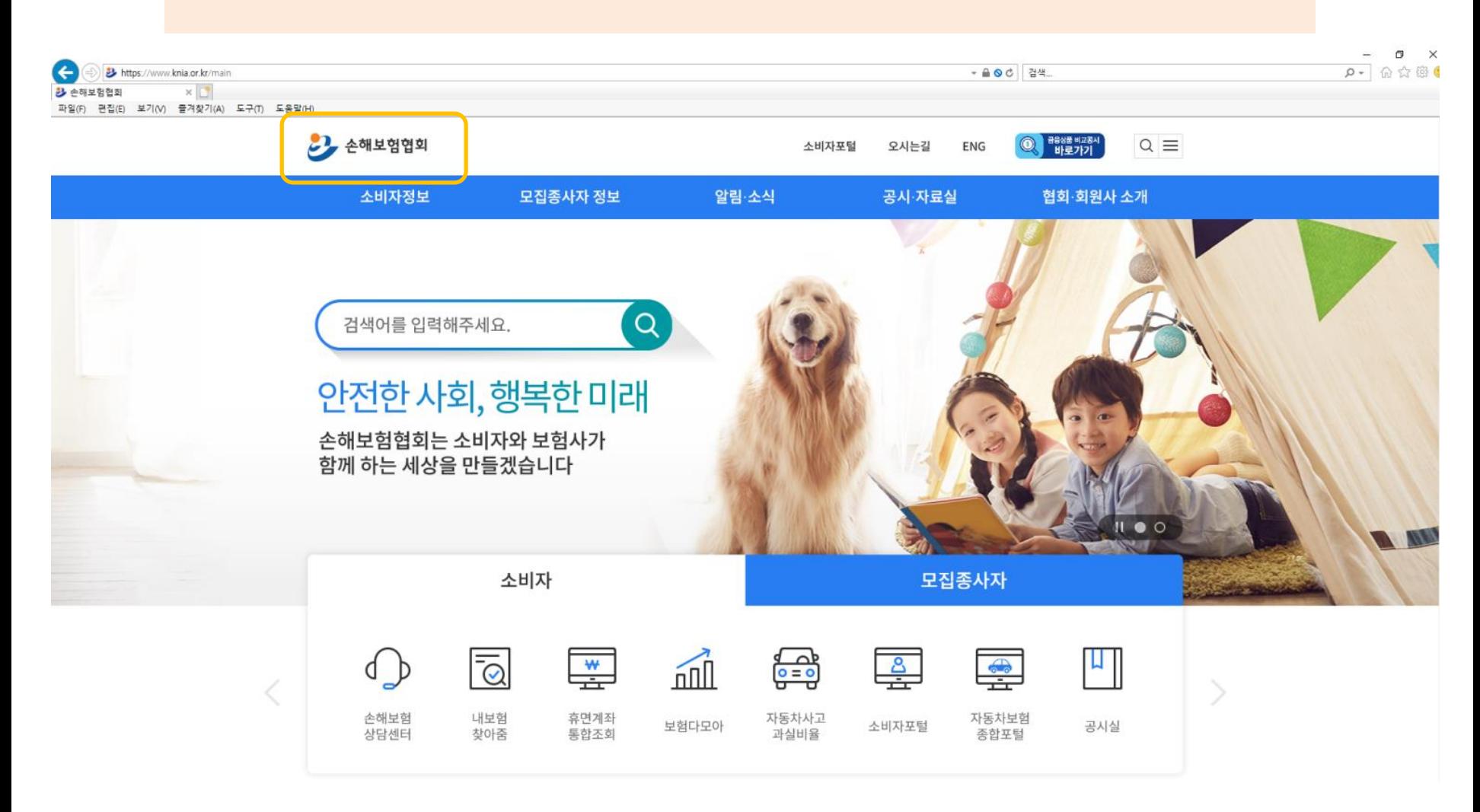

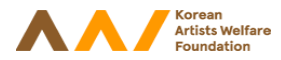

#### [소비자정보] 클릭 후 메뉴에서 [내보험 찾아줌]을 클릭하세요.

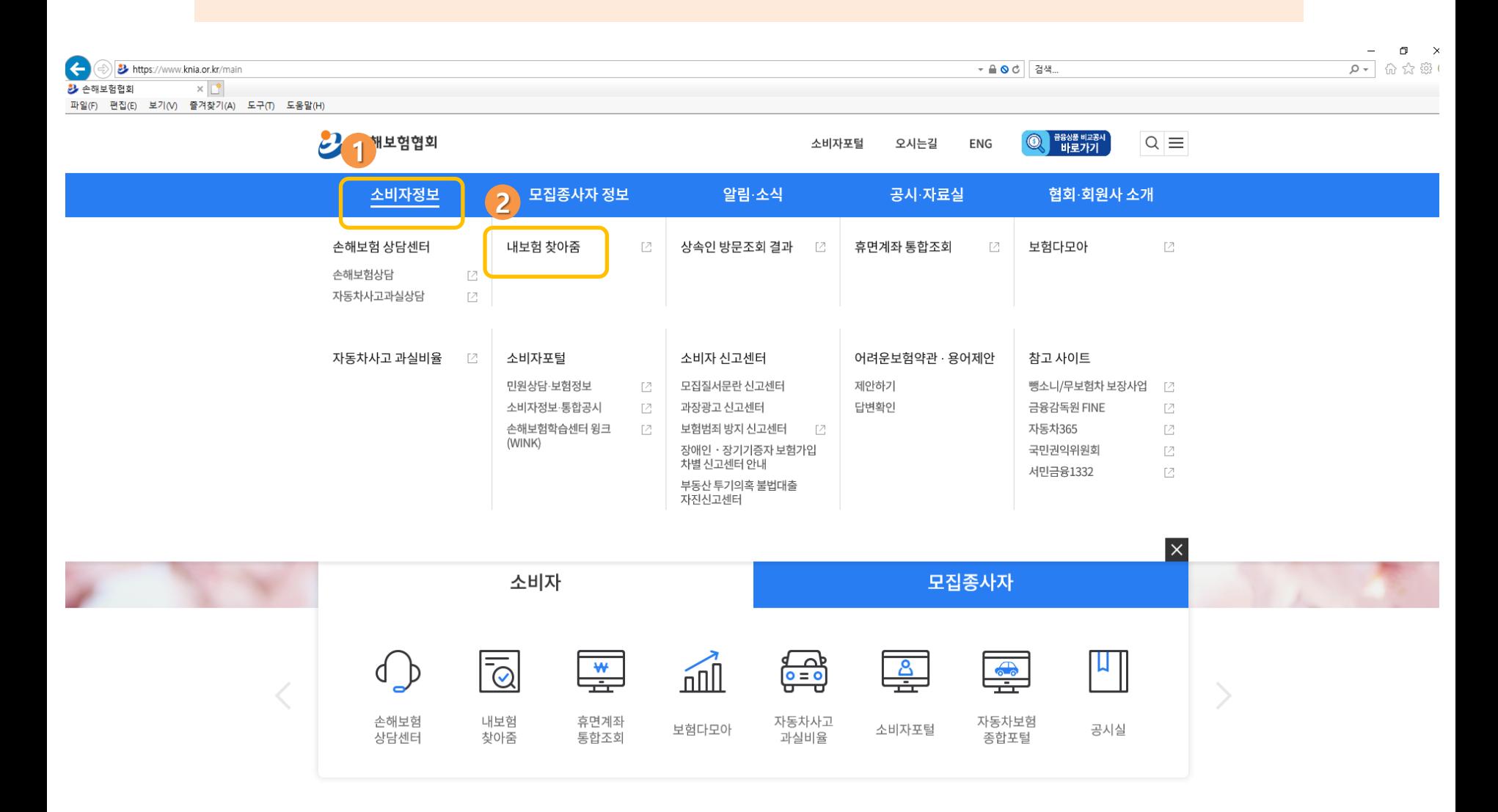

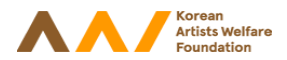

- AO 6 검색..

22 손해보험협회

아래와 같은 별도의 사이트가 생성됩니다. 해당 사이트에서 [숨은 보험금 조회하기]를 클릭하세요..

**AH DE DE PE PE P** 

(<) e) Anttps://cont.knia.or.kr/main.knia

● 손해보험협회

편집(E) 보기(V) 즐겨찾기(A) 도구(T) 도움말(H)

 $x$ 

3 손해보험협회

II-9/F)

# 나의 숨은 보험금을 한번에 확인할 수 없을까?

내가 가입한 모든 보험계약과 숨은 보험금을 한번에 확인하실수 있습니다.

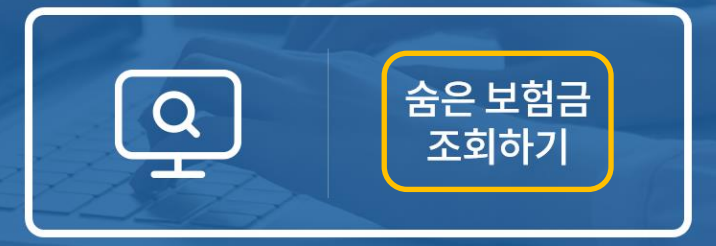

<mark>፞ᢤ</sub>ृ 상속인</mark> 방문조회신청결과를 확인하실 분은 여기를 클릭하세요

보험상품비교사이트

 $\Box$ 

Q- 分公<br>

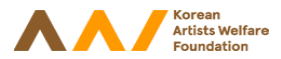

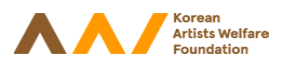

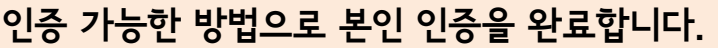

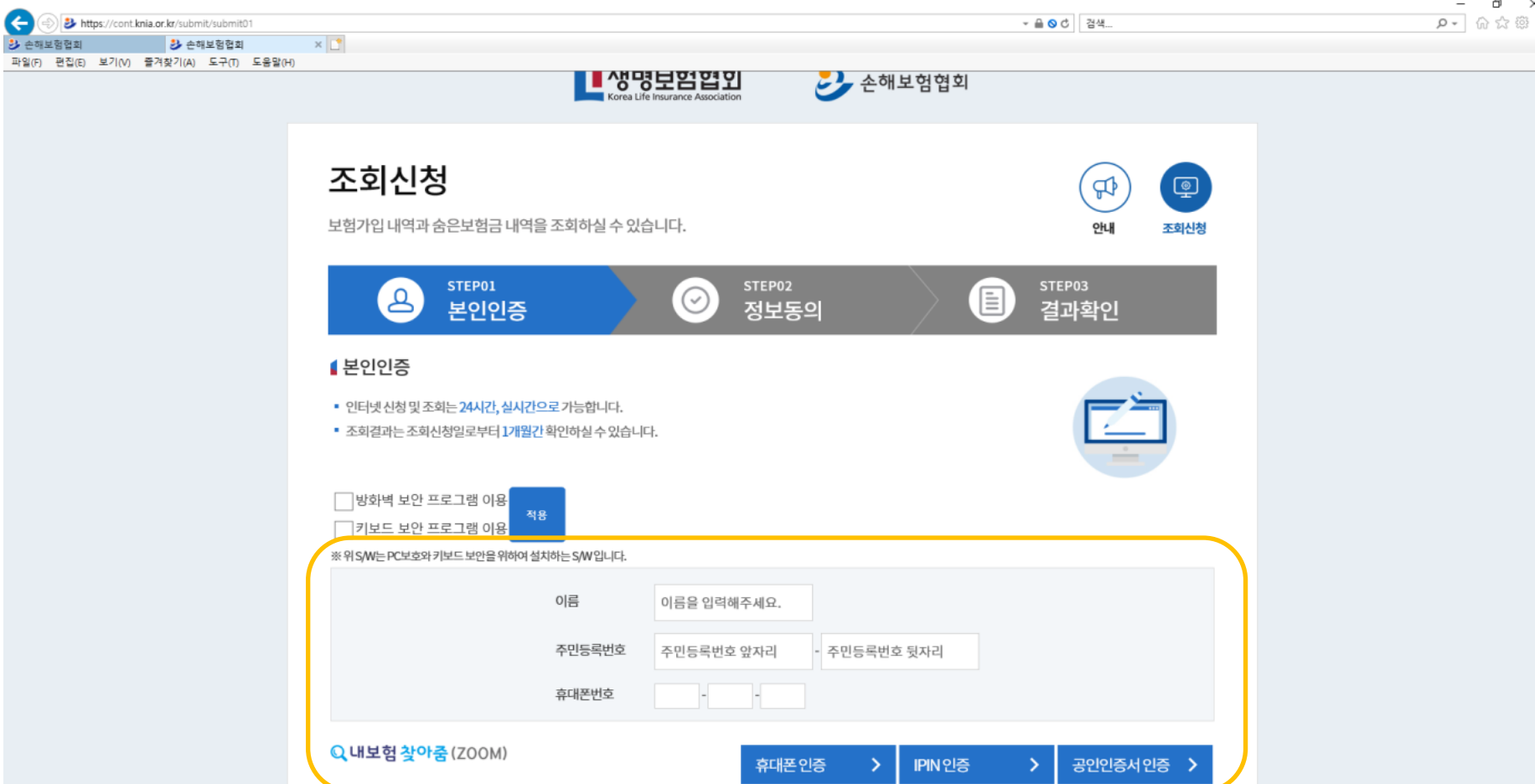

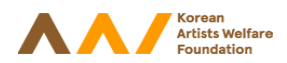

 $\times$ 

Ξ

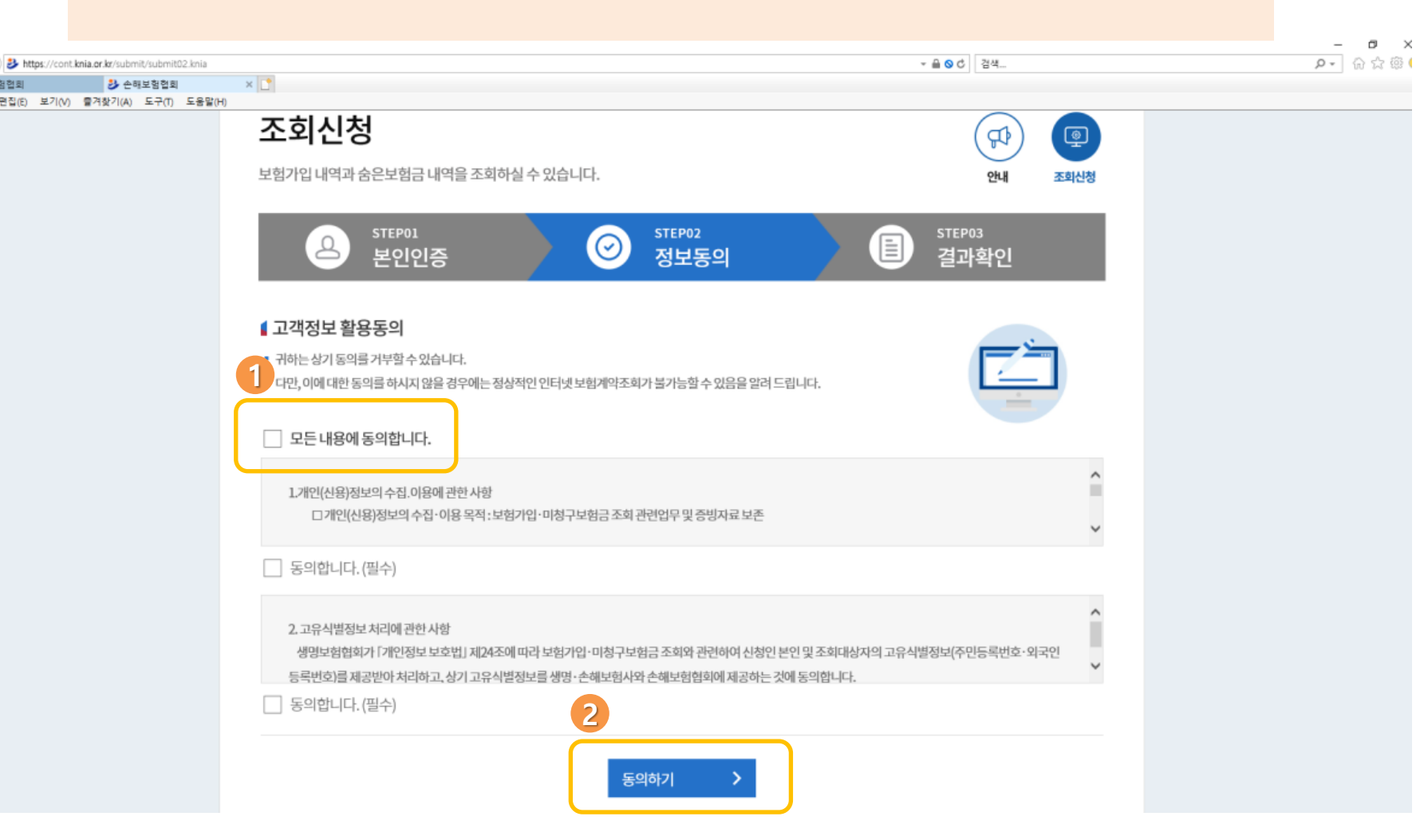

### 정보 활용 동의를 완료합니다.

G

2 손해보험협회 파일(F) 편집(E) 보기(V)

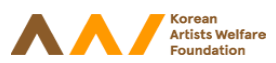

 $\times$ 

※ 보험가입 내역 중 유지 중인 실손보험, 종합보험 등 의료 지원과 유관한 보험이 있는 경우 해당 보험 약관(약정서)을 함께 제출하시기 바랍니다. ※ 미회신 회원사란이 기재된 경우 재조회하여 모두 조회된 내역서를 제출하시기 바랍니다.

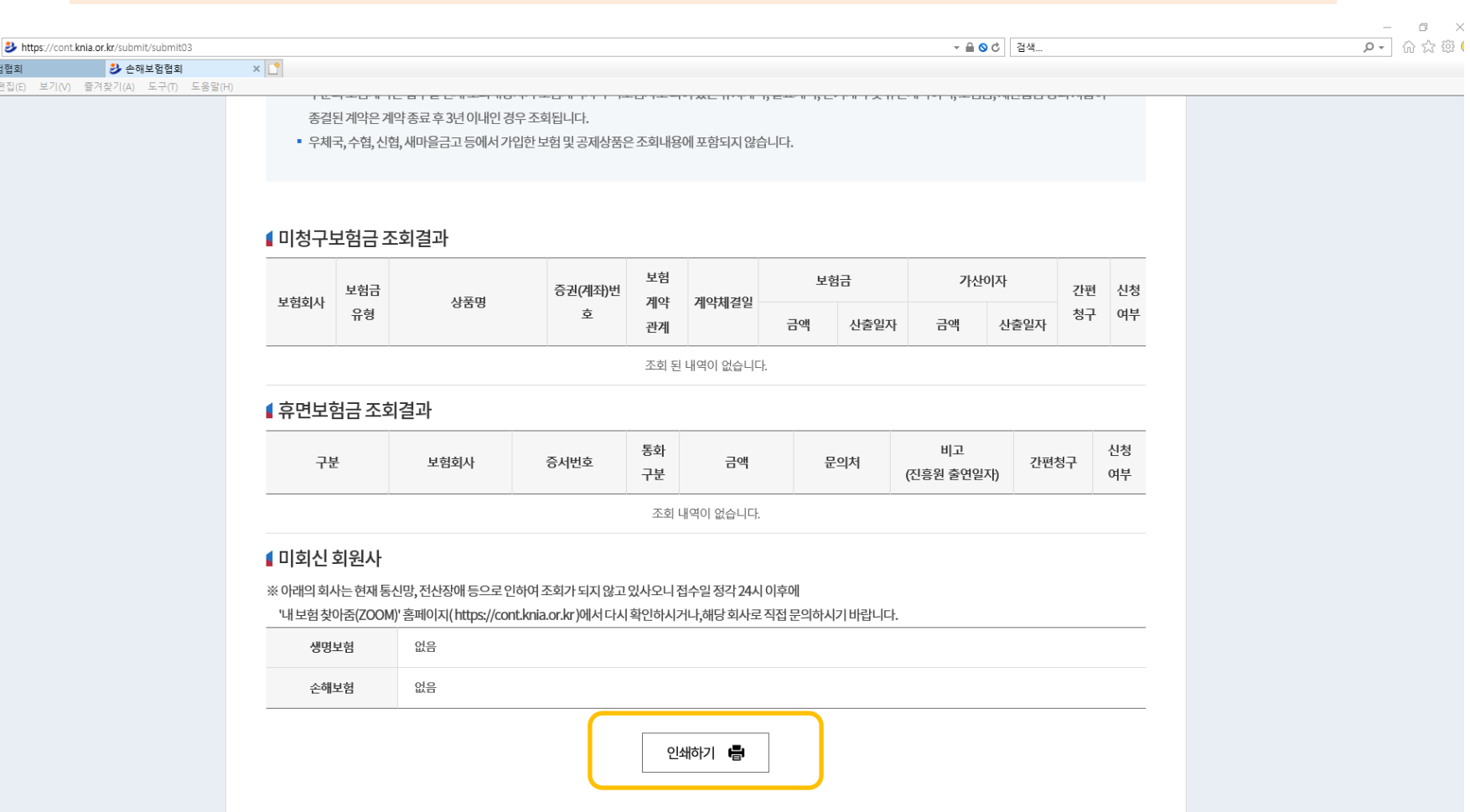

#### 보험가입 내역을 확인하신 후 하단의 [인쇄하기]를 클릭하여 출력된 문서를 제출하시기 바랍니다.

 $\leftarrow$ 

3 손해보험협회 파일(F) 편집(E) 보기(V)